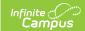

## MN v3.3 - Student Gifted Talented Program Association Resource Preferences

Last Modified on 04/17/2025 2:21 pm CD3

The Ed-Fi Configuration tool is used to establish Ed-Fi data resources.

The following describes how to set the resource preferences for the Student Gifted Talented Program Associations resource. If the Configure or Edit buttons do not display, then the resource does not need to be mapped and the toggle button can be used to turn the resource on or off.

If a mapping is changed, a resync must be performed on the resource in order for the new mappings to send correctly. Any item not mapped will not report to Ed-Fi.

1. Select the appropriate **Ed-Fi Code** for the Gifted Talented Participation Descriptors.

| Gifted Participation |                                                                                              |
|----------------------|----------------------------------------------------------------------------------------------|
| UI Location          | Student Information > Program Participation > Gifted                                         |
| Attribute/Dictionary | System Settings > Custom Data and Links > Core Attribute/Dictionary > Gifted > Participation |

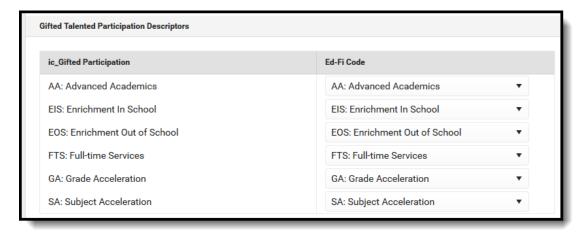

2. Click Save.